# **CAS** Corporation

# CAS Indicator CI/NT Series Serial Driver

## Command Type 2

V1.4.11.21 or higher

Supported version TOP Design Studio

CONTENTS

We want to thank our customers who use the Touch Operation Panel.

### 1. System configuration Page 2

Describes connectable devices and network configurations.

2. External device selection Page 3

Select a TOP model and an external device.

### **3.** TOP communication setting Page 4

Describes how to set the TOP communication.

#### 4. External device setting Page 10

Describes how to set up communication for external devices.

#### 5. Cable table

#### Page 11

Describe the cable specifications required for connection.

#### 6. Supported addresses

#### Page 13

Refer to this section to check the addresses which can communicate with an external device.

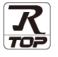

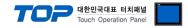

### 1. System configuration

The system configuration of TOP and "CAS Corporation – CAS Indicator CI/NT Series" is as follows:

| Series           | CPU                    | Link I/F      | Communication<br>method | Communication setting                                                                           | Cable                 |
|------------------|------------------------|---------------|-------------------------|-------------------------------------------------------------------------------------------------|-----------------------|
| CAS<br>Indicator | CI Series<br>NT Series | Built-in port | RS-232C<br>RS-422/485   | <u>3. TOP</u><br>communication<br><u>setting</u><br><u>4. External device</u><br><u>setting</u> | <u>5. Cable table</u> |

■ Connectable configuration

1:1 connection – RS232C/422/485 communication

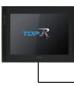

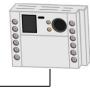

• 1:N connection - RS422/ 485 communication

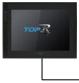

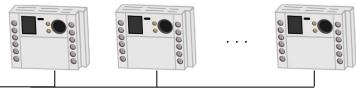

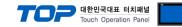

### 2. External device selection

■ Select a TOP model and a port, and then select an external device.

| elect Device                                                                                                    |                                                                                                    |                                  |                  |        |         |       |          |
|----------------------------------------------------------------------------------------------------|----------------------------------------------------------------------------------------------------|----------------------------------|------------------|--------|---------|-------|----------|
| PLC select [C                                                                                                    | ОМ1]                                                                                                    |                                  |                  |        |         |       |          |
| Filter : [All]                                                                                                    |                                                                                                    |                                  | $\sim$           | S      | earch : |       |          |
|                                                                                                    |                                                                                                    | • • I - I                        |                  |        | () M    | 1odel | ○ Vendor |
| Vendor<br>TEMCOLINE Co., Ltd.                                                                                                    | ,                                                                                                    | Model                            | Indicator CI/NT  | Sorias |         |       |          |
| LINMOT                                                                                                    |                                                                                                    |                                  |                  |        |         |       |          |
| CHINO Corporation                                                                                                    |                                                                                                    |                                  | Indicator XB Ser | ies    |         |       |          |
| KOLVER Srl                                                                                                    |                                                                                                    |                                  |                  |        |         |       |          |
| SENGENUITY                                                                                                    |                                                                                                    |                                  |                  |        |         |       |          |
| PELCO                                                                                                    |                                                                                                    |                                  |                  |        |         |       |          |
| ASTECH Co., Ltd.                                                                                                    |                                                                                                    |                                  |                  |        |         |       |          |
| HYOSUNG                                                                                                    |                                                                                                    |                                  |                  |        |         |       |          |
| NMEA                                                                                                    |                                                                                                    |                                  |                  |        |         |       |          |
| AJINEXTEK Co., Ltd.                                                                                                    |                                                                                                    |                                  |                  |        |         |       |          |
| IEC Standard                                                                                                    |                                                                                                    |                                  |                  |        |         |       |          |
|                                                                                                    | _                                                                                                    |                                  |                  |        |         |       |          |
| CAS<br>A&D                                                                                                    |                                                                                                    |                                  |                  |        |         |       |          |
|                                                                                                    |                                                                                                    |                                  |                  |        |         |       |          |
| SEHWA CNM                                                                                                    |                                                                                                    | ·                                |                  |        |         |       |          |
| elect Device                                                                                                    |                                                                                                    |                                  | -                | Back   | Next    |       | X Cancel |
| elect Device<br>PLC Setting[ India<br>Alias Name                                                                                                    | : PLC1                                                                                                    | Series ]                         |                  | Back   | Next    |       |          |
| PLC Setting[ India<br>Alias Name<br>Interface                                                                                                    | : PLC1<br>: Serial                                                                                        |                                  |                  | Back   | Next    |       |          |
| PLC Setting[ India<br>Alias Name<br>Interface<br>Protocol                                                                                                    | : PLC1<br>: Serial<br>: Command Ty                                                                        | /pe 2                            | ↓<br>↓<br>↓<br>↓ | Back   | Next    |       |          |
| PLC Setting[ Indi<br>Alias Name<br>Interface<br>Protocol<br>String Save Mode                                                                                                    | : PLC1<br>: Serial<br>: Command Ty<br>: First LH HL                                                       | /pe 2                            |                  | Back   | Next    |       |          |
| PLC Setting[ India<br>Alias Name<br>Interface<br>Protocol                                                                                                    | : PLC1<br>: Serial<br>: Command Ty<br>: First LH HL                                                       | /pe 2                            |                  | Back   | Next    |       |          |
| PLC Setting[ Indik<br>Alias Name<br>Interface<br>Protocol<br>String Save Mode<br>Use Redundan<br>Operate Conditon :                                                                                     | : PLC1<br>: Serial<br>: Command Ty<br>: First LH HL<br>CY                                                 | rpe 2                            |                  | Back   | Next    |       |          |
| PLC Setting [ Indik<br>Alias Name<br>Interface<br>Protocol<br>String Save Mode<br>Use Redundan<br>Operate Condition :<br>Change Condition :                                                             | : PLC1<br>: Serial<br>: Command Ty<br>: First LH HL<br>CY                                                 | rpe 2                            | v<br>v           | Back   | Next    |       | n Manual |
| PLC Setting [ Indik<br>Alias Name<br>Interface<br>Protocol<br>String Save Mode<br>Use Redundan<br>Operate Condition :<br>Change Condition :                                                             | : PLC1<br>: Serial<br>: Command Ty<br>: First LH HL<br>CY<br>ND ~<br>TimeOut                              | rpe 2                            | v<br>v           | Back   | Next    | Comr  | n Manual |
| PLC Setting [ Indic<br>Alias Name<br>Interface<br>Protocol<br>String Save Mode<br>Use Redundan<br>Operate Condition : [<br>Change Condition : ]                                                         | : PLC1<br>: Serial<br>: Command T<br>: First LH HL<br>CY<br>ND ~<br>TimeOut<br>Condition                  | rpe 2<br>Chi                     | v<br>v           | Back   | Next    | Comr  | n Manual |
| PLC Setting [ Indik<br>Alias Name<br>Interface<br>Protocol<br>String Save Mode<br>Use Redundan<br>Operate Condition : [<br>Change Condition : ]<br>Primary Option                                       | : PLC1<br>: Serial<br>: Command T<br>: First LH HL<br>: TimeOut<br>Condition                              | pe 2<br>Chi<br>5<br>msec         | v<br>v           | Back   | Next    | Comr  | n Manual |
| PLC Setting [ Indik<br>Alias Name<br>Interface<br>Protocol<br>String Save Mode<br>Use Redundan<br>Operate Condition :<br>Change Condition :<br>Primary Option<br>Timeout                                | : PLC1<br>: Serial<br>: Command TY<br>: First LH HL<br>CY<br>MND ~<br>1 TimeOut<br>1 TimeOut<br>1 TimeOut | pe 2<br>Cha<br>5<br>msec<br>msec | v<br>v           | Back   | • Next  | Comr  | n Manual |
| PLC Setting [ Indik<br>Alias Name<br>Interface<br>Protocol<br>String Save Mode<br>Use Redundan<br>Operate Condition :<br>Change Condition :<br>Primary Option<br>Timeout<br>Send Wait                   | : PLC1<br>: Serial<br>: Comment Ti<br>: First LH HL<br>CV<br>TimeOut<br>1 TimeOut<br>300 €<br>5 €         | pe 2<br>Chi<br>5<br>msec         | v<br>v           | Back   | Next    | Comr  | n Manual |
| PLC Setting [ Indik<br>Alias Name<br>Interface<br>Protocol<br>String Save Mode<br>Use Redundan<br>Operate Condition : [<br>Change Condition : [<br>[<br>Primary Option<br>Timeout<br>Send Wait<br>Retry | : PLC1<br>: Serial<br>: Comment Ti<br>: First LH HL<br>CV<br>TimeOut<br>1 TimeOut<br>300 €<br>5 €         | pe 2<br>Chi<br>5<br>msec         | v<br>v           | Back   | Next    | Comr  | n Manual |
| PLC Setting [ Indik<br>Alias Name<br>Interface<br>Protocol<br>String Save Mode<br>Use Redundan<br>Operate Condition : [<br>Change Condition : [<br>[<br>Primary Option<br>Timeout<br>Send Wait<br>Retry | : PLC1<br>: Serial<br>: Comment Ti<br>: First LH HL<br>CV<br>TimeOut<br>1 TimeOut<br>300 €<br>5 €         | pe 2<br>Chi<br>5<br>msec         | v<br>v           | Back   | Next    | Comr  | n Manual |
| PLC Setting [ Indik<br>Alias Name<br>Interface<br>Protocol<br>String Save Mode<br>Use Redundan<br>Operate Condition : [<br>Change Condition : [<br>[<br>Primary Option<br>Timeout<br>Send Wait<br>Retry | : PLC1<br>: Serial<br>: Comment Ti<br>: First LH HL<br>CV<br>TimeOut<br>1 TimeOut<br>300 €<br>5 €         | pe 2<br>Chi<br>5<br>msec         | v<br>v           | Back   | Next    | Comr  | n Manual |
| PLC Setting [ Indik<br>Alias Name<br>Interface<br>Protocol<br>String Save Mode<br>Use Redundan<br>Operate Condition : [<br>Change Condition : [<br>[<br>Primary Option<br>Timeout<br>Send Wait<br>Retry | : PLC1<br>: Serial<br>: Comment Ti<br>: First LH HL<br>CV<br>TimeOut<br>1 TimeOut<br>300 €<br>5 €         | pe 2<br>Chi<br>5<br>msec         | v<br>v           | Back   | Next    | Comr  | n Manual |

| Set             | tings  |                                                                                   | Contents                                                        |                                        |  |  |
|-----------------|--------|-----------------------------------------------------------------------------------|-----------------------------------------------------------------|----------------------------------------|--|--|
| ТОР             | Model  | Check the display and proce                                                       | Check the display and process of TOP to select the touch model. |                                        |  |  |
| External device | Vendor | Select the vendor of the external device to be connected to TOP.<br>Select "CAS". |                                                                 |                                        |  |  |
|                 | PLC    | Select an external device to                                                      | connect to TOP.                                                 |                                        |  |  |
|                 |        | Model                                                                             | Model Interface Protocol                                        |                                        |  |  |
|                 |        | Indicator CI/NT Series Serial Command Type 2                                      |                                                                 |                                        |  |  |
|                 |        | Please check the system co<br>connect is a model whose sy                         | 5                                                               | see if the external device you want to |  |  |

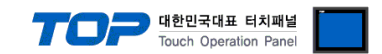

### 3. TOP communication setting

The communication can be set in TOP Design Studio or TOP main menu. The communication should be set in the same way as that of the external device.

#### 3.1 Communication setting in TOP Design Studio

#### (1) Communication interface setting

■ [ Project > Project Property > TOP Settings ] → [ HMI Settings > "Use HMI Setup" Check > Edit > Serial ]

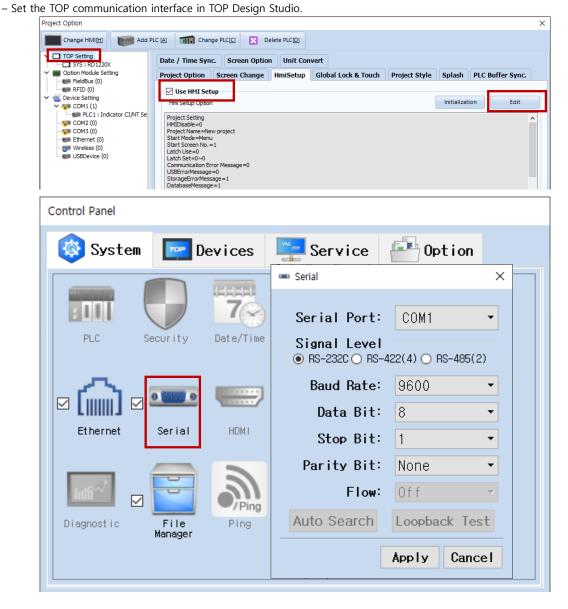

| Items               | ТОР     | External device | Remarks |  |
|---------------------|---------|-----------------|---------|--|
| Signal Level (port) | RS-232C | RS-232C         |         |  |
| Baud Rate           | 9600    |                 |         |  |
| Data Bit            | 8       |                 |         |  |
| Stop Bit            | 1       |                 |         |  |
| Parity Bit          | Non     | ie.             |         |  |

\* The above settings are examples recommended by the company.

| Items        | Description                                                                                     |
|--------------|-------------------------------------------------------------------------------------------------|
| Signal Level | Select the serial communication method between the TOP and an external device.                  |
| Baud Rate    | Select the serial communication speed between the TOP and an external device.                   |
| Data Bit     | Select the serial communication data bit between the TOP and an external device.                |
| Stop Bit     | Select the serial communication stop bit between the TOP and an external device.                |
| Parity Bit   | Select the serial communication parity bit check method between the TOP and an external device. |

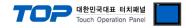

#### (2) Communication option setting

- [ Project > Project Property > Device Settings > COM > "Indicator CI/NT Series"]
  - Set the options of the Indicator CI/NT Series Command Type 2 communication driver in TOP Design Studio.

| Project Option                                                                                                    |                                                                                                    |       | ×         |
|----------------------------------------------------------------------------------------------------|----------------------------------------------------------------------------------------------------|-------|-----------|
| Change HMI[H] Add PLC [A]                                                                                                    | Change PLC[C]  Delete PLC[D]                                                                                                    |       |           |
| TOP Setting     SYS : RD 1520X     Option Module Setting     FieldBus (0)     RFID (0)     Option Module Setting     FieldBus (1)     PLC1 : Indicator CI/NT Se     COM1 (1)     Option COM3 (0)     Option USBDevice (0)     Generation     If Indicator CI/NT Se     If Indicator CI/NT Se     If Indit Indicator CI/NT Se     If | C Setting[Indicator CI/NT Series]  Alias Name: PLCI Interface: Serial Protocol: Command Type 2 String Save Mode: First LH HL Change  Use Redundancy erate Condition: TimeOut Condition Edit  Primary Option  meout 300 mesc erd Wait 0 mesc erd ation Num 0 |       | mm Manual |
| < >>                                                                                                    |                                                                                                    |       |           |
|                                                                                                    |                                                                                                    | Apply | Close     |

| Items         | Settings                                                                            | Remarks               |
|---------------|-------------------------------------------------------------------------------------|-----------------------|
| Interface     | Configure the communication interface between the TOP and an external device.       | Refer to "2. External |
| Protocol      | Configure the communication protocol between the TOP and an external device.        | device selection".    |
| TimeOut (ms)  | Set the time for the TOP to wait for a response from an external device.            |                       |
| SendWait (ms) | Set the waiting time between TOP's receiving a response from an external device and |                       |
|               | sending the next command request.                                                   |                       |
| Retry         | Configure the amount of redelivery attempts from TOP to external device.            |                       |
| Station Num   | Set the prefix of an external device.                                               | Device ID             |

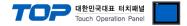

#### 3.2. Communication setting in TOP

\* This is a setting method when "Use HMI Setup" in the setting items in "3.1 TOP Design Studio" is not checked.

■ Touch the top of the TOP screen and <u>drag</u> it down. Touch "EXIT" in the pop-up window to go to the main screen.

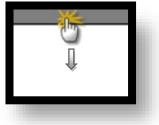

#### (1) Communication interface setting

■ [Main Screen > Control Panel > Serial]

|                                        | to<br>To System |                                                                          | iontrol Pane                     | l<br>Ser                                                     | ial 🗳           | ×          |        |
|----------------------------------------|-----------------|--------------------------------------------------------------------------|----------------------------------|--------------------------------------------------------------|-----------------|------------|--------|
| Run<br>VNC<br>Viewer<br>Screen<br>shot |                 | Security Date/<br>Security Date/<br>Serial HD<br>File Pir<br>Manager Pir | Baud R<br>Data<br>Stop<br>Parity | evel-<br>RS-42<br>ate:<br>Bit:<br>Bit:<br>bit:<br>low:<br>ch | COM1            |            |        |
| Toprx – Toprx080                       | os              |                                                                          |                                  |                                                              | A 2021          | 1-08-31 04 | :27:57 |
| tems                                   |                 | ТОР                                                                      |                                  |                                                              | External device |            | Remar  |
| Signal Level (port)                    |                 | RS-232C                                                                  |                                  |                                                              | RS-232C         |            |        |
| Baud Rate                              |                 |                                                                          | 960                              | 0                                                            |                 |            |        |
| Data Bit                               |                 |                                                                          | 8                                |                                                              |                 |            |        |
| Stop Bit                               |                 |                                                                          | 1                                |                                                              |                 |            |        |
| Parity Bit                             |                 | None.                                                                    |                                  |                                                              |                 |            |        |

\* The above settings are setting examples recommended by the company.

| Items        | Description                                                                                     |
|--------------|-------------------------------------------------------------------------------------------------|
| Signal Level | Select the serial communication method between the TOP and an external device.                  |
| Baud Rate    | Select the serial communication speed between the TOP and an external device.                   |
| Data Bit     | Select the serial communication data bit between the TOP and an external device.                |
| Stop Bit     | Select the serial communication stop bit between the TOP and an external device.                |
| Parity Bit   | Select the serial communication parity bit check method between the TOP and an external device. |

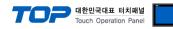

#### (2) Communication option setting

■ [ Main Screen > Control Panel > PLC ]

|                                 |         |                                                                                     | PLC                                                                                | ×                            |      |
|---------------------------------|---------|-------------------------------------------------------------------------------------|------------------------------------------------------------------------------------|------------------------------|------|
| VNC<br>Viewer<br>Screen<br>shot | System  | Driver(COM1)<br>Interface<br>Protocol<br>Timeout<br>Send Wait<br>Retry<br>Station N | PLC1(Indicator CI/NT Ser<br>Serial<br>Command Type 2<br>300<br>msec<br>5<br>5<br>0 | ries)                        |      |
| TOPRX - TOPRX0800S              | System] | Diagnostic                                                                          |                                                                                    | Apply Cancel<br>Apply Cancel | ) PH |

| ltems         | Settings                                                                            | Remarks               |
|---------------|-------------------------------------------------------------------------------------|-----------------------|
| Interface     | Configure the communication interface between the TOP and an external device.       | Refer to "2. External |
| Protocol      | Configure the communication protocol between the TOP and an external device.        | device selection".    |
| TimeOut (ms)  | Set the time for the TOP to wait for a response from an external device.            |                       |
| SendWait (ms) | Set the waiting time between TOP's receiving a response from an external device and |                       |
|               | sending the next command request.                                                   |                       |
| Retry         | Configure the amount of redelivery attempts from TOP to external device.            |                       |
| Station Num   | Set the prefix of an external device.                                               | Device ID             |

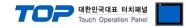

#### **3.3 Communication diagnostics**

■ Check the interface setting status between the TOP and an external device.

- Touch the top of the TOP screen and drag it down. Touch "EXIT" in the pop-up window to go to the main screen.
- Check if the COM port settings you want to use in [Control Panel > Serial] are the same as those of the external device.
- Diagnosis of whether the port communication is normal or not
- Touch "Communication diagnostics" in [Control Panel > PLC ].
- The Diagnostics dialog box pops up on the screen and determines the diagnostic status.

| ОК             | Communication setting normal                                                                             |
|----------------|----------------------------------------------------------------------------------------------------|
| Time Out Error | Communication setting abnormal                                                                           |
|                | - Check the cable, TOP, and external device setting status. (Reference: Communication diagnostics sheet) |

#### ■ Communication diagnostics sheet

- If there is a problem with the communication connection with an external terminal, please check the settings in the sheet below.

| ltems                              | Contents                |                              | Check |    | Remarks                                                      |
|------------------------------------|-------------------------|------------------------------|-------|----|--------------------------------------------------------------|
| System                             | How to connect the sy   | /stem                        | OK    | NG | 1. Containing formation                                      |
| configuration Connection cable nam |                         | e                            | OK    | NG | 1. System configuration                                      |
| ТОР                                | Version information     |                              | OK    | NG |                                                              |
|                                    | Port in use             |                              | OK    | NG |                                                              |
|                                    | Driver name             |                              | OK    | NG |                                                              |
|                                    | Other detailed setting  | S                            | OK    | NG |                                                              |
|                                    | Relative prefix         | Project setting              | OK    | NG |                                                              |
|                                    |                         | Communication<br>diagnostics | ОК    | NG | 2. External device selection<br>3. TOP communication setting |
|                                    | Serial Parameter        | Transmission<br>Speed        | ОК    | NG |                                                              |
|                                    |                         | Data Bit                     | OK    | NG |                                                              |
|                                    |                         | Stop Bit                     | OK    | NG |                                                              |
|                                    |                         | Parity Bit                   | OK    | NG |                                                              |
| External device                    | CPU name                | OK                           | NG    |    |                                                              |
|                                    | Communication port r    | OK                           | NG    |    |                                                              |
|                                    | Protocol (mode)         | OK                           | NG    |    |                                                              |
|                                    | Setup Prefix            | OK                           | NG    |    |                                                              |
|                                    | Other detailed settings |                              | OK    | NG | 4. External device estimat                                   |
|                                    | Serial Parameter        | Transmission<br>Speed        | ОК    | NG | 4. External device setting                                   |
|                                    |                         | Data Bit                     | OK    | NG |                                                              |
|                                    |                         | Stop Bit                     | OK    | NG |                                                              |
|                                    |                         | Parity Bit                   | OK    | NG |                                                              |
|                                    | Check address range     |                              |       |    | 6. Supported addresses                                       |
|                                    |                         |                              | ОК    | NG | (For details, please refer to the PLC<br>vendor's manual.)   |

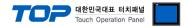

### 4. External device setting

Refer to the user manual of CAS Corporation's CI/NT Series to identically configure the communication settings of the TOP.

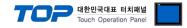

### 5. Cable table

This chapter introduces a cable diagram for normal communication between the TOP and the corresponding device. (The cable diagram described in this section may differ from the recommendations of "CAS Corporation")

#### RS-232C

| ТОР                 |        |        |   |        | Externa | l device                    |
|---------------------|--------|--------|---|--------|---------|-----------------------------|
| Pin                 | Signal | Pin    |   | Pin    | Signal  | Pin                         |
| arrangement*Note 1) | name   | number |   | number | name    | arrangement*Note 1)         |
| 1 5                 |        |        |   |        |         |                             |
| (° °)               | RD     | 2      |   | 2      | TXD     |                             |
| 69                  | SD     | 3      | 1 | 3      | RXD     | Based on                    |
| Based on            |        |        |   |        |         | communication               |
| communication       | SG     | 5      |   |        |         | cable connector             |
| cable connector     |        |        |   |        |         | front,<br>D-SUB 25 Pin male |
| front,              |        |        |   | 7      | SG      | (male, convex)              |
| D-SUB 9 Pin male    |        |        |   |        |         | (male, convex)              |
| (male, convex)      |        |        |   |        |         |                             |

\*Note 1) The pin arrangement is as seen from the connecting side of the cable connection connector.

#### ■ **RS-422** (1:1 connection)

| TC                                                             | )P     |        |       |        | External device |
|----------------------------------------------------------------|--------|--------|-------|--------|-----------------|
| Pin                                                            | Signal | Pin    |       | Signal |                 |
| arrangement*Note 1)                                            | name   | number |       | name   |                 |
| 1 5                                                            | RDA(+) | 1      |       | SDA(+) |                 |
| $\begin{pmatrix} \circ & \circ \\ \circ & \circ \end{pmatrix}$ |        |        | •     | SDB(-) |                 |
| 6 9                                                            |        |        | •     | RDA(+) |                 |
| Based on                                                       | RDB(-) | 4      | •   • | RDB(-) |                 |
| communication                                                  | SG     | 5      |       | SG     |                 |
| cable connector                                                | SDA(+) | 6      |       |        |                 |
| front,                                                         |        |        |       |        |                 |
| D-SUB 9 Pin male                                               |        |        |       |        |                 |
| (male, convex)                                                 | SDB(-) | 9      |       |        |                 |

\*Note 1) The pin arrangement is as seen from the connecting side of the cable connection connector.

#### ■ RS-485 (1:1 connection)

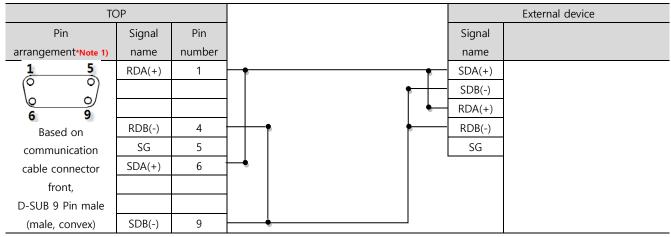

\*Note 1) The pin arrangement is as seen from the connecting side of the cable connection connector.

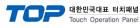

#### ■ **RS-485** (1:1 connection)

| ТОР             |        |   |        | External device |
|-----------------|--------|---|--------|-----------------|
| Din arrangement | Signal |   | Signal |                 |
| Pin arrangement | name   |   | name   |                 |
|                 | +      |   | SDA(+) |                 |
|                 | -      |   | SDB(-) |                 |
| SG SG           | SG     | • | RDA(+) |                 |
|                 |        | • | RDB(-) |                 |
| + الم@٢         |        |   | SG     |                 |
| 0               |        |   |        |                 |

#### ■ RS-422 (1:N connection)

| ТОР         | External device | External device |
|-------------|-----------------|-----------------|
| Signal name | Signal name     | Signal name     |
| RDA(+)      | <br>SDA(+)      | SDA(+)          |
| RDB(-)      | SDB(-)          | <br>SDB(-)      |
| SDA(+)      | <br>RDA(+)      | <br>RDA(+)      |
| SDB(-)      | RDB(-)          | <br>RDB(-)      |

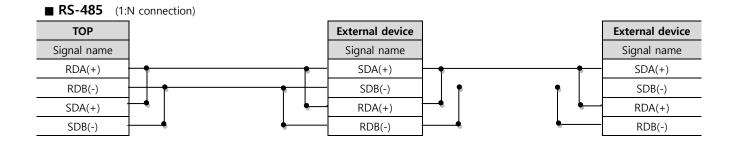

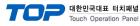

### 6. Supported addresses

#### The devices available in TOP are as follows:

The device range (address) may differ depending on the CPU module series/type. The TOP supports the maximum address range used by the external device series. Please refer to each CPU module user manual and be take caution to not deviate from the address range supported by the device you want to use.

| Device                   | Bit address    | Word address             | Double word<br>address   | R/W | Remarks                              |
|--------------------------|----------------|--------------------------|--------------------------|-----|--------------------------------------|
| WEIGHT                   | -              | WEIGHT                   | WEIGHT                   | R   | Weight                               |
| WEIGHT_FLOAT             | -              | -                        | WEIGHT_FLOAT             | R   | Weight (Float value)                 |
| STS                      | STSO ~ STS2    | STS                      | STS                      | R   | Unstable/Stable/Overload*<br>Note 1) |
| GSNT                     | GSNT0~GSNT1    | GSNT                     | GSNT                     | R   | Total weight/Net weight *Note 2)     |
| ZERO_KEY                 | ZERO_KEY       | ZERO_KEY                 | ZERO_KEY                 | W   | Zero Key                             |
| TARE_KEY                 | TARE_KEY       | TARE_KEY                 | TARE_KEY                 | W   | Tare Key                             |
| GROSS_KEY                | GROSS_KEY      | GROSS_KEY                | GROSS_KEY                | W   | Gross Key                            |
| NET_KEY                  | NET_KEY        | NET_KEY                  | NET_KEY                  | W   | Net Key                              |
| START_KEY                | START_KEY      | START_KEY                | START_KEY                | W   | Start Key                            |
| STOP_KEY                 | STOP_KEY       | STOP_KEY                 | STOP_KEY                 | W   | Stop Key                             |
| PRINT_KEY                | PRINT_KEY      | PRINT_KEY                | PRINT_KEY                | W   | Print Key                            |
| TOTALPRINT_KEY           | TOTALPRINT_KEY | TOTALPRINT_KEY           | TOTALPRINT_KEY           | W   | Total Print Key                      |
| ITEM_NO                  | -              | ITEM_NO                  | ITEM_NO                  | R/W | Item No.*Note 3)                     |
| ONESTEP_WEIGHT<br>_VALUE | -              | ONESTEP_WEIGHT<br>_VALUE | ONESTEP_WEIGHT<br>_VALUE | R/W | One Step Weight                      |
| SUPPLY_VALUE             | -              | SUPPLY_VALUE             | SUPPLY_VALUE             | R/W | Supply Value                         |
| SET_VALUE                | -              | SET_VALUE                | SET_VALUE                | R/W | Set Value                            |
| FALL_VALUE               | -              | FALL_VALUE               | FALL_VALUE               | R/W | Fall Value                           |
| HIGHLIMIT_VALUE          | -              | HIGHLIMIT_VALUE          | HIGHLIMIT_VALUE          | R/W | High Limit Value                     |
| LOWLIMIT_VALUE           | -              | LOWLIMIT_VALUE           | LOWLIMIT_VALUE           | R/W | Low Limit Value                      |

#### \*Note 1)

| Balance status when the following bit is enabled |          |  |  |
|--------------------------------------------------|----------|--|--|
| STS0                                             | Unstable |  |  |
| STS1                                             | Stable   |  |  |
| STS2                                             | Overload |  |  |

#### \*Note 2)

| Balance status when the following bit is enabled |       |  |  |  |
|--------------------------------------------------|-------|--|--|--|
| GSNT0                                            | Gross |  |  |  |
| GSNT1                                            | Net   |  |  |  |

\*Note 3) If you enter a value outside the item number range of an external device, the external device can initialize to its default value.